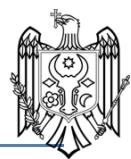

Vă mulțumim pentru alegerea Tyson Bio HT100 Sistem de monitorizare a glucozei din sânge pentru a monitoriza nivelul glucozei din sânge. Acesta este proiectat pentru a fi corecte, ușor de utilizat, rapid și în timp de răspuns. Acest manual de utilizare conține toate informațiile necesare pentru a opera și menține Tyson Bio HT100 Sistem de monitorizare a glucozei din sânge. Vă rugăm să citiți cu atenție înainte de utilizare.

- Tyson Bio HT100 glucometru poate fi folosit cu:
- Tyson Bio-HT100 Cod de calibrare a glucozei in sange de testare Strip
- Tyson Bio HT100 Auto-calibrare a glucozei in sange de testare Strip
- Tyson Bio auxiliara Kit
- MT-Bluetooth de ghidare vocală MT-B
- MT-C Orientare vocală și Bluetooth

Tyson Bio HT100 Sistemul de monitorizare a glucozei din sânge este pentru măsurarea cantitativă a glucozei (zahăr) în sângele integral obținut de la vârful, palmier și antebrațului; sau sânge integral venos. Acesta este doar pentru utilizare în afara corpului (Pentru utilizare pentru diagnostic in vitro) și destinate pentru auto-Testările la domiciliu și în mediul profesional pentru a monitoriza nivelurile de glucoză din sânge.

Interschimbabilă Tyson Bio MT-B și MT-C auxiliar Kit permite conexiunea Bluetooth pe metru dvs. pentru a comunica cu alte dispozitive mobile. Acestea pot fi achiziționate separat.

caracteristica de orientare Vocea Tyson Bio MT-A și Tyson Bio MT-C auxiliar Kit nu sunt destinate deficiențe de vedere.

### **Pentru uz casnic**

Toate părțile Tyson Bio MT100 Sistemul de monitorizare a glucozei in sange trebuie considerate potențial infecțioase și sunt capabile să transmită patogeni transmiși prin sânge între pacienți și cadrele medicale. Pentru a se asigura că nu te plasa la risc, amintiți-vă mereu:

- Dispozitivul de metru și intepare este de unică folosință persoană. Nu le împărtășesc cu oricine, inclusiv alți membri ai familiei! Nu utilizați pe mai multe persoane!
- Toate componentele kit sunt considerate a fi bio-periculoase și pot transmite potențial boli infecțioase, chiar și după curățare și dezinfecție au fost efectuate.

## Referință:

"Notificarea FDA Sanatate Publica: Utilizarea dispozitivelor Fingerstick pe mai mult de o persoană prezintă un risc de transmitere a Bloodborne Patogeni: Comunicare inițială" (2010) <http://www.fda.gov/MedicalDevices/Safety/AlertsandNotices/ucm224025.htm>

"CDC Memento clinice: Utilizarea dispozitivelor Fingerstick pe mai mult de o persoană prezintă un risc de transmitere a Bloodborne Patogeni" (2010)

<http://www.cdc.gov/injectionsafety/Fingerstick-DevicesBGM.html>

"CDC: Prevenirea de infectare în timpul glucozei din sânge de monitorizare și de insulină Administrare" (2010)<http://www.cdc.gov/injectionsafety/blood-glucose-monitoring.html>

Utilizatorii trebuie să adere la măsuri standard de precauție la manipularea sau utilizarea acestui dispozitiv. Toate componentele sistemului de monitorizare a glicemiei trebuie considerate potențial infecțioase și sunt capabile să transmită patogeni înnăscuți între pacienți și personalul medico-sanitar. Pentru mai multe informații, consultați "Orientarea masuri de precautie Isolation: prevenirea transmiterii agenților infecțioși în Setări Sănătate 2007"http: // www. [cdc.gov/hicpac/2007ip/2007isolationprecau](http://cdc.gov/hicpac/2007ip/2007isolationprecau)  tions.html.

Contorul trebuie să fie dezinfectate după utilizare pe fiecare pacient. Acest sistem de monitorizare a glucozei din sânge poate fi utilizat numai pentru testarea mai multor pacienți atunci când Precauțiile standard și procedurile de dezinfectare ale producătorului sunt respectate.

Numai auto dezactivarea, de unică utilizare dispozitive de înțepare pot fi utilizate cu acest aparat.

#### **Soluție de curățare și soluție dezinfectantă: Clorox Bleach germicizilor Wipes (Clorox Professional Products Company EPA Reg No. 67619-12..). Contact Clorox de companie la 1 -800-537- 1415.Despre sistem de monitorizare a glucozei in sange Tyson Bio HT100**

### **Despre sistem de monitorizare a glucozei in sange Tyson Bio HT100**

Împingeți pentru a scoate banda de testare

Se introduc benzi de testare compatibile și Codul Strip aici să alunece deschide și închide informații Producator producătorul aparatului de măsură serialele

Numai Code-calibrare tip de glucoză din sânge test strip folosind [Inclus în cod-calibrare strip tip test de glucoză din sânge)

- Icon memorie
- Apare în timpul modului de memorie
- An / Data
- Pentru a afișa an / data
- Controlul Solution Icon

• Apare în timpul unui test de soluție de control și indică rezultatul său ca rezultat al testului de soluții de control

- Alarm Icon
- Apare când o alarmă este setată
- Test Rezultat
- Pentru a afișa rezultatele testelor
- Buzzer Icon
- Apare atunci când alarma este ON
- Masă Indicatorul Icon

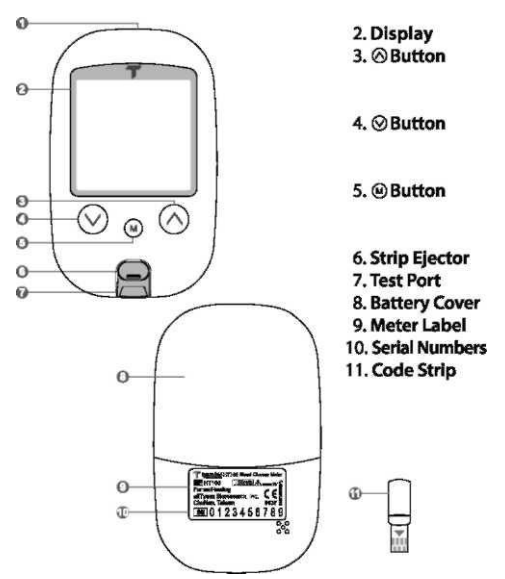

• Pre-masă și după masă medie 8.14 zile Rezultatul medie 14 zile 9. pictograma Bluetooth Apare când Bluetooth este activată Time Pentru a afișa timp. Code Apare când este afișat un cod. Blood picătură Icon Se aprinde intermitent atunci când este gata pentru a efectua un test și se colectează o probă de sânge. Warning Icon Apare atunci când rezultatul este în afara intervalului. Test Strip Icon Apare atunci când contorul este gata pentru un test.

Temperature Icon

Apare atunci când contorul depășește temperaturile normale de funcționare.

Unități Measurement

Pentru a identifica unitățile de testare (rezultat mg / dl sau mmol / l)

Battery Icon

Apare atunci când bateria este descărcată.

## **Configurarea Tyson Bio HT100 Glicemiei Meter**

Asigurați-vă că bateriile sunt instalate corect, implicit este setat la 1 ianuarie, 0:00. Vă rugăm să urmați instrucțiunile pentru configurarea corespunzătoare a contorului.

### **Instalarea / înlocuirea bateriilor**

Din partea din spate a contorului, glisați ușor și

Instalați bateriile cu + și - semne de semnalizare care se potrivesc pe compartimentul bateriei. Contorul necesita 2 baterii AAA.

Slide capacul bateriei înapoi în poziție.

## **Setare Data / Ora**

Atunci când contorul este oprit, țineți apăsat butonul ® timp de 4 secunde pentru a intra în acest mod de setare.

Apăsați ®or® pentru a selecta "24" sau "12hr". Press®toconfirm (Fig.2).

The numărul de "ani" va apărea și flash. Apăsați ® sau ® pentru a regla și a Apăsați ®Pentru confirma (Fig.3).

Numărul de "luni" va apărea și flash. Apăsați ® ® sau pentru a regla și apăsați ® pentru a confirma (Fig.4). S.The numere de "data" va apărea și flash. Or® Press ® pentru a regla și pentru a confirma Press ® (Fig.5). 6. Numerele de "oră" va apărea și flash. Apăsați ® or® pentru a regla și apăsați ® pentru a confirma (Fig.6).

Numerele de "minut" va apărea și flash. Apăsați ® sau ® pentru a regla j. | g. (jjAM Bq g jffjjpl (- j jfjjjj \*"și apăsați ® pentru a confirma (Fig.7) .Cele data și ora setate vor fi afișate acum pe ecranul LCD (Fig.8, Fig.9) Apăsați ® pentru a porni pe metru. setarea contorului data / ora este completă.

## **Configurarea Alarme Reminder**

Tyson Bio HT100 metru oferă 4 alarme memento.

Toate alarmele memento sunt stinse în mod implicit. Vă rugăm să urmați acești pași pentru alarme de setare memento.

Atunci când contorul este oprit, apăsați și mențineți apăsat butonul ® timp de 4 secunde sau mai mult pentru a introduce setarea.

Prima alarmă memento va apărea pe ecran (fig.10).

Apăsați ® or® pentru a selecta "ON" sau "OFF". Dacă "OFF" este ales și ® apăsat, contorul va trece la următoarea setare de alarmă memento. Dacă "ON" este ales [\(Fig.11\)](http://fig.11/) Si ® apăsat, numărul de "ore" va începe să clipească (Fig.12).

Apăsați ® sau ® pentru a regla și apăsați pentru a confirma.

The numere de "minute" va lumina intermitent (Fig.13). Apăsați ®or® pentru a regla și apăsați ®Pentru confirmați. Contorul va merge la următoarea

Setarea alarmei de memento. 6. Repetați pașii de la 3 până la 5

pentru a seta restul de alarme memento.

## **Configurarea HI / LO Alarme**

## *Tyson Bio HT100 metru oferă HI / LO alarmă.*

După terminarea setării alarmei memento, apăsați ® pentru a introduce setarea alarmei HI.

Apăsați ® sau ® pentru a seta "ON", apăsați ® pentru a confirma. Dacă "OFF" este ales, contorul va sări peste această setare (Fig. 14,15).

Pentru a schimba setarea alarmei, apăsați ® sau ® până când ajungeți la setarea dvs. HI dorită și apoi apăsați ® pentru a confirma. (Fig.16) HI Intervalul de valori de alarmă este 100 ~ 400mg / dl (5.5 ~ 22.0mmol / L) și valoarea implicită este 180mg / dl (9,5mmol / L).

Deplasare la setarea alarmei LO (fig.17), repetați pasul 2 și 3 (Fig.18,19) pentru a confirma sau pentru a modifica setarea alarmei LO. Apăsați ® pentru a opri aparatul. Gama de LO Valoarea alarmei este de 40  $\sim 90$ mg / dl (2,0  $\sim 5.0$ mmoli / L) și

valoarea implicită este 70mg / dl (3,2mmoli / L).

Press ® pentru a termina setarea și contorul va fi oprit.

### **Informații importante**

### *Înainte de a testa*

"Păstrați întotdeauna benzi de testare în flaconul original. Strâns închide capacul flaconului imediat după îndepărtarea unei benzi de test.

Înlocuiți codul Strip de fiecare dată când începe să utilizați un nou flacon de benzi de testare. (Pentru Code-calibrare strip test de tip glucoză din sânge folosind numai)

Utilizați fiecare bandă imediat după scoaterea lui din flacon. Fiecare bandă de testare ar trebui să fie utilizat numai o singură dată.

Nu utilizați benzi de test sau o soluție de control după data de expirare înscrisă pe ambalaj, deoarece acest lucru poate duce la rezultate incorecte.

PÅstraĠi de test și contorul într-un loc uscat și rece între 4 ° C și 30 ° C (39 ° F și 86 ° F). Temperaturile dincolo de acest interval, precum și umiditatea, pot deteriora benzi de testare și să conducă la rezultate inexacte.

Orice schimbare de medicamente pe baza Tyson Bio HT100 glicemiei Rezultatele sistemului de monitorizare fără sfaturi de medic nu este recomandată.

Dispozitivul de intepare este destinat numai pentru un singur utilizator și nu ar trebui să fie partajate. Numai benzi de test Tyson Bio HT100 si solutie de control poate fi utilizat cu contorul Tyson Bio HT100. *Înainte de testare, aveți nevoie de următoarele elemente*

Tyson Bio HT100 Blood Glucose Meter

Tyson Bio HT100 Blood Glucose test Strip

Cod Strip (inclus cu bandă de test Code-calibrare)

Reglabil Dispozitiv de intepare automată și lancet steril.

## **Codificarea Tyson Bio HT100 Blood Glucose Meter Utilizarea unui cod Strip**

#### *Numai bandă test de cod de calibrare*

Vă rugăm să introduceți codul de benzi pentru a începe procedura (Fig.20). Contorul va porni automat când este introdus codul Strip. Ecranul va afișa un cod, asigurați-vă că codul este exact la fel ca tiparituri pe eticheta flaconului benzi de testare (Fig.21). Scoateți Strip cod pentru a opri contorul

## **Pregătirea benzii de testare**

Spălați-vă pe mâini cu apă caldă și săpun. Se clătește și se usucă complet (fig. 22).

Vă rugăm să îndepărtați folie protectoare complet înainte de deschiderea

flaconului. З.Таке o bandă de testare din flacon și din nou capacul flaconului imediat (Fig. 23).

Introduceți banda de testare, cu partea superioară orientată în sus în orificiul de testare (fig. 20). Contorul va fi activat în mod automat.

Un număr de cod va apărea. Asigurați-vă că codul este exact la fel ca tiparituri pe eticheta flaconului benzi de testare (Fig.21).

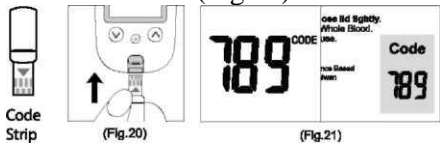

#### *Notă:*

*Dacă utilizați Tip de cod de calibrare-benzi test de glucoza din sânge, pentru prima dată, fără codare contorului, а "ООО" va apărea pe ecran (Flg.24) și opri automat după 2 minute. Nu aveți dreptul să continuați să faceți orice încercare excepția cazului în care contorul este codat.*

#### *Aducere aminte:*

*Asigurați-vă că numărul de cod de pe display coincide cu numărul de cod afișat pe flaconul benzii de testare. Acesta numerele nu se potrivesc, vă rugăm să codul contorului utilizând din nou Cod Strip* 

### *furnizat împreună cu flaconul benzii de testare. Introduceți codul Strip în glucometru până când apare un nou cod de pe ecran. Acest lucru ar trebui să se potrivească cu codul de pe eticheta flaconului benzi de testare (Flg.21).*

Un semnal sonor va suna, și un număr de cod va apărea și urmați de un "»"pictograma clipește. Puteți apăsa ® sau ® pentru a selecta indicatorul de masă pentru marcarea testului ca test de pre-masa #, С test de după masă, sau un marker (implicit) (Fig.25).

O probă de sânge poate fi obținut acum (vezi PI 5).

## **Obținerea unei probe de sânge**

1. Deșurubați capacul dispozitivului de înțepare (Fig.31).

2. Se pune o lanțetă în dispozitiv de înțepare (Fig.32).

3. Twist și trageți pentru a scoate capacul lanțetei de protecție pentru a expune acul steril, salvați capacul pentru utilizare ulterioară (Fig.33).

4. Înșurubați capacul dispozitivului de înțepare pe spate. Selectați adâncimea de penetrare a pielii preferată (Fig.34).

5. Trageți butoiul înapoi până când auziți un sunet de "clic" (Fig.35).

6. Așezați dispozitivul lancing încet împotriva degetul, de palmier, sau antebraț, și apăsați pe trăgaci pentru a obține o probă de sânge (Fig36).

7. Deșurubați capacul dispozitivului de înțepare (Fig.31).

8. Se pune o lanțetă în dispozitiv de înțepare (Fig.32).

9. Twist și trageți pentru a scoate capacul lanțetei de protecție pentru a expune acul steril, salvați capacul pentru utilizare ulterioară (Fig.33).

10. Înșurubați capacul dispozitivului de înțepare pe spate. Selectați adâncimea de penetrare a pielii preferată (Fig.34).

11. Trageți butoiul înapoi până când auziți un sunet de "clic" (Fig.35).

12. Așezați dispozitivul lancing încet împotriva degetul, de palmier, sau antebraț, și apăsați pe trăgaci pentru a obține o probă de sânge (Fig36).

#### *Pentru a descărca dispozitivul de înțepare*

1. După prelevarea de probe, îndepărtați capacul care conține lanțeta utilizate cu atenție.

2. Împingeți vârful expus al lanțetei în capacul de protecție sale (Figura 37). Slide Lancet ejectorul înainte și aruncării lanțetei utilizat într-un recipient aprobat.

Pentru instrucțiuni suplimentare, vă rugăm să consultați inserția furnizat cu

dispozitivul de înțepare. PRUDENȚĂ:

*Pentru a reduce șansele de infecție:*

• *Utilizați întotdeauna un nou lanțetă și steril. Lansete sunt doar o singură utilizare.*

• *Se spală bine mâinile cu apă și săpun înainte și după manipularea contorului, dispozitivul de intepare, și benzi de test.*

• *Vă rugăm să consultați secțiunea "Procedura de curățare și dezinfectare" (consultați PJ5) pentru instrucțiuni detaliate de întreținere metru.*

## • **Aplicarea unei probe de sânge**

## **EXEMPLU POT FI OBȚINUTE DE LA FINGER, PLAM SAU antebraț**

1. După obținerea unei probe de sânge, aruncați prima picătură pentru a preveni contaminarea.

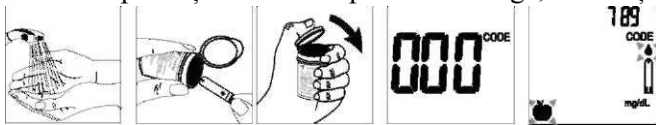

Prezentați vârful benzii de test la picătură de sânge. probă de sânge va fi tras automat în banda de testare (Fig.38).

2. Țineți vârful benzii de testare atinge picătura de sânge până când sunetele de metri.

3. De îndată ce sângele a umplut complet fereastra de confirmare a benzii de testare, contorul va începe o numărătoare inversă. Rezultatul testului va apărea pe ecran după 5 secunde și vor fi stocate automat în memoria contorului (Fig.39).

4. După ce apare rezultatul testului și în cazul în care nu există nici o încercare suplimentar, contorul se va opri automat după 2 minute. După terminarea testului, îndepărtați banda de testare utilizată prin împingerea ejector benzi sau de a folosi o hârtie absorbantă pentru a elimina (Tabel 40). Vă rugăm să aruncați banda de testare în recipientul de deșeuri clinice după utilizare. În cazul în care se aplică o probă de sânge de volum redus, codul de eroare (E-7) vor apărea pe diaplay (informatioms cod de eroare sunt descrie în mod clar în secțiunea "Mesaje de eroare").

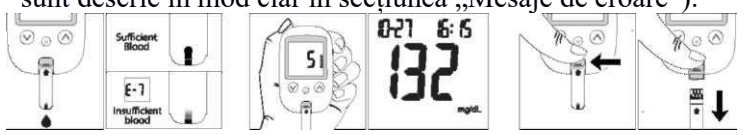

### *Atenție: Vă rugăm să nu îndreptați banda de testare la oameni și animale atunci când ejectarea. lansete utilizate și benzi de testare sunt considerate bio-periculoase. Aruncați acele folosite și benzi de testare într-un container de deșeuri clinice.*

### *Valorile normale de glucoză*

Recomandările glicemic pentru adulti negestante cu diabet zaharat: preprandial glucozei plasmatice capilară: 80-130 mg / dl (4.4-7.2 mmol / L) Vârful postprandială a glucozei în plasmă capilară: 180 mg / dl (10,0 mmol / pacienti LJ diabetice pot avea valori ale glucozei din sânge care sunt moderat crescute. **HI și LO** 

Tyson Bio HT100 metru este proiectat pentru a afisa rezultatele testelor între  $20 \sim 600$  mg / dl (33,3 mmol 1.1- / l). Dacă apare un (Fig.42) mesajul "HI" (Fig.41) sau un "LO" pe afișaj, acesta indică faptul că contorul a detectat un nivel de glucoză din sânge este mai mare de 600 mg / dl (33,3 mmol / L) sau mai mic de 20 mg / dl (1,1 mmol / l). Se sugerează procedura de testare ar trebui să fie revizuită, iar testul trebuie repetat folosind un nou test de banda pentru a confirma rezultatul din nou.

### **Disponibil alternative Site-uri de testare**

#### *Palm și antebraț*

Tyson Bio HT100 Sistemul de monitorizare a glucozei in sange va ofera testare site-uri alternative (AST). Acest sistem vă oferă pentru a testa pe palma si antebratul cu rezultate echivalente cu testarea vârful degetului. Prudență:

*Diferențele fiziologice în circulația între degetul și alte site-uri de testare, cum ar fi antebrat si palma poate duce la diferențe în măsurătorile glucozei din sânge de la alte site-uri de testare și vârful degetelor. Modificări ale glucozei din sange poate observa in probele de sange deget mai devreme de probe de sange de la nivelul antebrațului și alte site-uri alternative. Frecați site-urile de testare alternative de aproximativ 20 de secunde înainte de intepare. Dacă testați pentru hipoglicemie (glucoza din sange), sau dacă suferiți de necunoaștere hipoglicemie, vă recomandăm să testați pe vârful degetelor.*

*Discutați cu medicul dumneavoastră pentru a vedea dacă testarea site-ul alternativ este potrivit pentru tine. Cu un pic de educație, vă puteți da vârful degetelor o perioadă de odihnă și poate testa mai des decât tine acum. Pentru persoanele cu diabet zaharat, testarea mai frecventă este un lucru bun. Doar amintiți-vă: în orice moment doriți să fie sigur de exacte până la data de citire a glucozei din sange, de testare, pe vârful degetului. Vă recomandăm insistent să faci.*

## **Notă; Pentru mai multe informații cu privire la soluția de control, vă rugăm să citiți prospectul soluție de control.**

#### **Efectuarea unei soluții de testare de control**

Dacă achiziționați benzi este Tyson Bio-HT100 Cod de calibrare a glucozei in sange de testare Strip, vă rugăm să asigurați-vă că yourTyson Bio HT100 Meter este codat corect (vezi pagina 12 {Coding Tyson Bio HT100 Meter folosind codul Strip))

Dacă achiziționați benzi este Tyson Bio HT100 tip de auto-calibrare bandă test de glucoză din sânge, vă rugăm să mergeți la pasul 3.

Asigurați-vă soluției de control este la temperatura camerei între 15 ° C ~ 35 ° C (59 ° F ~ 95 ° F) înainte de testare.

## *Atenție: Dacă temperatura camerei nu este între 15 ° C ~ 35 ° C (S9 ° F ~ 95 ° F), soluție Hie control Rezultatul testului va fi incorectă.*

Introduceți un test Tyson Bio HT100, partea superioară orientată în sus, capăt bar primul contact,

în portul de testare. Contorul va fi automat activată (Fig.43).

Pentru codul de calibrare-tip, vor apărea toate segmentele ecranului LCD, un semnal sonor va suna, și un număr de cod va apărea urmat de un intermitent "o" icoana. Asigurați-vă că numărul de cod de pe display coincide cu numărul de cod de pe eticheta flaconului benzi de testare (Figura 44. Distribuția). Pentru Auto-calibrare de tip, va auzi un semnal sonor, iar verificarea sistemului va apărea urmat de un intermitent "»"pictograma (Fig.45).

Apăsați și țineți apăsat butonul ® timp de 2 secunde pentru a schimba modul de testare a solutiei de control. "O" va apărea pe ecran (Figura 44. Distribuția). Dacă butonul ® este apăsat din nou timp de 2 secunde, contorul va reveni la modul de testare normal.

Aruncați prima picătură de soluție de control și a stoarce o picătură mică pe o suprafață neabsorbant Dean, cum ar fi o bucată de hârtie de ceară curată. Nu aplicați soluția de control a benzii de testare direct din sticlă, deoarece se poate produce o contaminare (Fig.46).

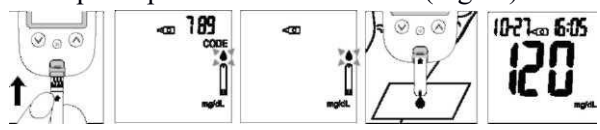

Prezentați vârful benzii de testare la picătura soluției Control Control solution. The este tras automat în banda. Țineți până la metru beeps. The metru va începe acum să numere în jos și rezultatul testului soluție de control va apărea pe ecranul LCD (Fig.47).

Rezultate Soluție de controlTyson Bio HT100 contorul funcționează corect numai în cazul în care rezultatul testului de soluții de control este în intervalul specificat imprimat pe flaconul benzii de testare. Dacă rezultatul testului este în afara intervalului, vă rugăm să repetați testul.

Daca rezunatul testului este în arara întervatului, va fugalii sa repetați testui.<br>Tyson Bio HT100 contorul funcționează corect numai în cazul în care rezultatul testului de soluții de extern de control este în intervalul specificat imprimat pe flaconul benzii de testare. Dacă rezultatul testului este în afara intervalului, vă rugăm să repetați testul. preveni contaminarea.

Din gama rezultat poate fi cauzată de:

- măsuri incorecte luate în efectuarea testului
- Temperatura soluției de control este mai mică de 15 ° C (59 ° F) sau mai mare de 35 ° C (95 ° F)
- Soluție expirată sau contaminate control
- benzi de testare Expirat sau contaminate
- codificare incorectă a multimetrului
- defecțiune Meter

#### *Notă:*

### *"Rezultatul nu va fi inclusă în calculul mediu zile atunci când contorul Tyson Bio HT100 este setat în modul de testare a solutiei de control.*

### *"Nu utilizați Tyson Bio HT100 metru Dacă problema persistă. Vă rugăm să contactați imediat serviciul clienți.*

#### **Caracteristici de memorie**

Cum de a vizualiza rezultatele stocate în memorie

Atunci când contorul este oprit, apăsați butonul © pentru a porni aparatul de măsură. Datele și timpul va fi afișat pe (în colțul din stânga sus. În primul rând este afișat anul timp de 1 secundă, iar apoi lună- zi va fi afișat pe în aceeași zonă).

Apăsați ® pentru a vizualiza rezultatele anterioare. pictograma "MEM" va fi afișat în zona de sus centru. Inițial, "anul" va fi afișat pe colțul din stânga sus (Fig.48). După o secundă "luni de zile", va fi afișat în colțul din stânga sus și "timp" va fi afișat pe colțului din dreapta sus (Fig.49). Cele mai recente rezultate de memorie vor fi afișate mai întâi.

Puteți press®or®to înainte de defilare și înapoi prin rezultatele.

Apăsați ® butonul pentru a ieși din rezultatele testelor stocate și a vizualiza rezultatul testului soluție de control (Fig.50).

Atunci când contorul afișează ultimul rezultat de test memorat, butonul astfel încât aparatul de măsură Press ® va afișa rezultatele medii pe zi (Fig.51).

### **Notă:**

*Mater stochează 500 rezultate din memorie.*

### *Când memoria este plină, cel mai vechi rezultat vor fi eliminate și înlocuite cu rezultatul cel mai recent.*

#### **Ieșirea din modul de memorie**

Atunci când contorul afișează rezultatul unui test soluție de control, apăsați ® va transforma metru off. Contorul va fi oprit automat după 2 minute după ultima tasta apăsată.

### *Registru să notați rezultatele*

Am furnizat un jurnal de bord pentru confortul dumneavoastră de înregistrare. Pentru a afla mai multe despre modul de a înregistra rezultatele, vă rugăm să consultați la jurnalul de bord pentru instrucțiuni suplimentare.

### **Transfer Rezultatele testelor la un calculator**

Puteți folosi metru cu Tyson Bio Link Health Management Software-ul pentru a transfera rezultatele testelor pe computerul personal.

Obțineți software-ul necesar și cablul să fie comandate separat. Pentru informații comandă vă rugăm să contactați Serviciul Clienți sau vizitați site-ul web a[lwww.tysonbio.com](http://www.tysonbio.com/)

Instalați software-ul pe un computer, urmați instrucțiunile furnizate împreună cu software-ul pentru a instala software-ul.

Pregătiți-vă pentru a transfera rezultatele testelor Cu metru oprit, conectați cablul de interfață la un port serial de pe computer, apoi conectați celălalt capăt al cablului de interfață la portul de date situat pe partea laterală a contorului. Accesând ...PC" cuvânt va apărea pe ecran, indicând faptul că contorul se află în modul de comunicare (Fig.60).

Pregătiți-vă pentru a transfera rezultatele testelor Cu metru oprit, conectați cablul de interfață la un port serial de pe computer, apoi conectați celălalt capăt al cablului de interfață la portul de date situat pe partea laterală a contorului. Accesând ..PC" cuvânt va apărea pe ecran, indicând faptul că contorul se află în modul de comunicare.

## **Procedura de curățare și dezinfectare**

## *Curățenie generală*

## Întrerupeți metru.

Utilizați o cârpă moale, umezită cu apă sau un detergent ușor, ștergeți ușor suprafața metru.

Vă rugăm să evitați folosirea de alcool sau solvenți organici în curățare.

Nu scufundați aparatul în apă în timpul curățării. Nu lăsați apa sau fluide de curățare în contor, portul de testare și date de port Dezinfectarea Professional

Se aplică pentru persoanele care folosesc glucometru

Soluție de curățare și dezinfectare soluție: Clorox Bleach germicizilor Wipes (Clorox Professional Products Company EPA Reg No. 67619-12..). Contact Clorox de companie la 1 -800-537-1415.

Protecție personală: Salubrizarea mâini, apoi a pus pe mănuși înainte de a scoate un germicid ștergeți de la canistra. Atunci când se manipulează obiecte murdare cu sânge sau alte lichide biologice, folosiți mănuși de unică folosință din latex, halate, măști și acoperitoare pentru ochi. Meter: opriți-l

Wipe: Clorox Bleach germicidă ștergătoare prin umectarea completă exteriorul contorului, lăsați suprafața să rămână umed timp de 1 minut, apoi se lasă să se usuce în aer.

Aruncarea de materiale infectioase: Folosiți mănuși de unică folosință. Nu reutilizați niciodată sau re-umedă o unică șterge. Evacuați în conformitate cu reglementările locale pentru eliminarea deșeurilor infecțioase.

Vă rugăm să consultați instrucțiunile de utilizare Clorox înălbitor germicizilor Wipes detaliate.

## **Îngrijire și Depozitare**

Vă rugăm să se ocupe de metru cu grijă. Abandonarea contorul poate duce la deteriorarea.

1.Do nu expune metru, benzi de testare, iar soluția de control la condiții extreme, cum ar fi umiditate ridicată, căldură, frig sau praf.

2.The metru trebuie păstrate la temperatura camerei, într-o zonă curată și uscată. NU se păstra în ORAREAS lumina solară directă cu umiditate și / sau praf HIGH.

Se recomandă să stocați toate părțile Tyson Bio HT100 Sistemul de monitorizare a glucozei din sânge în cutia de transport furnizat.

# **Prudență:**

• Tyson Bio HT100 Sistemul de monitorizare a glucozei in sange este proiectat pentru a folosi numai pentru diagnostic in vitro și nu este destinat pentru a testa pe nou-născutului. Nu se recomandă Orice modificare sau administrează de medicamente pe baza rezultatelor testelor de glucoza din sange Tyson Bio HT100 fără sfatul acordul unui medic sau profesionist din domeniul sanitar.

• Benzi de testare Bio Tyson HT100 sunt proiectate pentru a fi utilizate cu sânge integral sau capilar probe de sânge integral venos proaspete obținute din vârful, palmier și antebraț. NU utilizați, altele decât sângele integral venos sau capilar sânge integral probe. Rezultatele false pot să apară la efectuarea testului in timp ce sever deshidratat, grav hipotensive, în stare de șoc sau într-o stare hiperglicemică-hiperosmolară. Dacă credeți că suferă de oricare dintre simptomele de mai sus, consultați imediat un profesionist din domeniul sanitar.

• Vă rugăm să consultați Tyson Bio HT100 de testare Strip Insert pentru a avea acces la informații suplimentare cu privire la limitările de bandă.